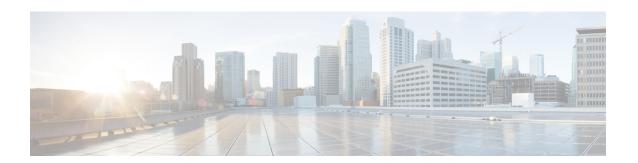

### **Overview**

This chapter includes the following sections:

• Introducing Cisco UCS Central, page 1

# **Introducing Cisco UCS Central**

Cisco UCS Central provides scalable management solution for growing Cisco UCS environment. Cisco UCS Central simplifies the management of multiple Cisco UCS domains from a single management point through standardization, global policies and global ID pools. Cisco UCS Central does not replace Cisco UCS Manager, which is the policy driven management for single UCS domain. Instead Cisco UCS Central focuses on managing and monitoring the UCS domains on a global level, across multiple individual Cisco UCS Classic and Mini management domains worldwide.

Cisco UCS Central enables you to manage individual or groups of classic, mini or mixed Cisco UCS domains with the following:

- Centralized Inventory of all Cisco UCS components for a definitive view of the entire infrastructure and simplified integration with current Information Technology Infrastructure Library (ITIL) processes.
- Centralized, policy-based firmware upgrades that can be applied globally or selectively through automated schedules or as business workloads demand
- Global ID pooling to eliminate identifier conflicts
- Global administrative policies that enable both global and local management of the Cisco UCS domains
- An XML API, building on the Cisco UCS Manager XML API for easy integration into higher-level data center management frameworks
- Remote management to manage various end points in registered Cisco UCS domains

Cisco UCS Central does not reduce or change any local management capabilities of Cisco UCS Manager, such as its API. This allows you to continue using Cisco UCS Manager the same way as when you did not have Cisco UCS Central, and also allows all existing third party integrations to continue to operate without change.

## **Cisco UCS Central Features**

The following table provides a list of features with brief description on the management capabilities of Cisco UCS Central:

| Feature                                     | Description                                                                                                    |
|---------------------------------------------|----------------------------------------------------------------------------------------------------|
| Centralized inventory                       | Cisco UCS Central automatically aggregates a global inventory of all registered Cisco UCS components, organized by domain, with customizable refresh schedules and provides even easier integration with ITIL processes, with direct access to the inventory through an XML interface.                                                                                                    |
| Centralized fault summary                   | Cisco UCS Central enables you to view the status of all Cisco UCS infrastructure on the global fault summary panel, with a fault summary organized by domain and fault type. Also provides you the ability to view individual Cisco UCS Manager domains for greater fault detail and more rapid problem resolution. Drilling down on a fault launches the UCS Manager in context for a seamlessly integrated experience.                                                                                               |
| Centralized, policy-based firmware upgrades | You can download firmware updates automatically from the Cisco.com to a firmware library within Cisco UCS Central. Then schedule automated firmware updates, globally or selectively, based on your business requirements. Managing firmware centrally ensures compliance with IT standards and makes reprovisioning of resources a point-and-click operation.                                                                                                    |
| Global ID pools                             | Cisco UCS Central eliminates identifier conflicts and ensures portability of software licenses. You are able to centralize the sourcing of all IDs, such as universal user IDs (UUIDs), MAC addresses, IP addresses, and worldwide names (WWNs), from global pools and gain real-time ID use summaries. Centralizing server identifier information makes it simple to move a server identifier between Cisco UCS domains anywhere in the world and reboot an existing workload to run on the new server.               |
| Domain groups                               | Cisco UCS Central simplifies policy management by providing options to create domain groups and subgroups. A domain group is an arbitrary grouping of Cisco UCS domains that can be used to group systems into geographical or organizational groups. Each domain group can have up to five levels of domain sub groups. This provides you the ability to manage policy exceptions when administering large numbers of Cisco UCS domains. Each sub group has a hierarchical relationship with the parent domain group. |

| Feature                               | Description                                                                                                    |
|---------------------------------------|----------------------------------------------------------------------------------------------------|
| Global administrative policies        | Cisco UCS Central helps you to ensure compliance and staff efficiency with global administrative policies. The global policies are defined at the domain group level and can manage anything in the infrastructure, from date and time and user authentication to equipment power and system event log (SEL) policies.             |
| Global service profiles and templates | Global service profiles and templates in Cisco UCS Central enables fast and simplified infrastructure deployment and provides consistency of configurations throughout the enterprise. This feature enables global bare-metal workload mobility very similar to how hypervisor enables virtualized workload mobility.              |
| Backup                                | Cisco UCS Central provides an automatic backup facility that enables quick and efficient backing up the configuration information of the registered Cisco UCS domains and the UCS Central configuration.                                                                                                    |
| High availability                     | As with all Cisco UCS solutions, Cisco UCS Central is designed for no single point of failure. High availability for Cisco UCS Central Software allows organizations to run Cisco UCS Central using an active-standby model with a heartbeat that automatically fails over if the active Cisco UCS Central does not respond.       |
| XML API                               | Cisco UCS Central, just like Cisco UCS Manager, has a high-level industry-standard XML API for interfacing with existing management frameworks and orchestration tools. The XML API for Cisco UCS Central Software is similar to the XML API for Cisco UCS Manager, making integration with high-level managers very fast.         |
| Remote Management                     | Cisco UCS Central enables you to manage various end points in the registered Cisco UCS domains from one management point. You can manage chassis, servers, fabric interconnects, and fabric extenders from Cisco UCS Central GUI or CLI. You can also access tech support files for registered UCS domains from Cisco UCS Central. |

### **Overview of Cisco UCS Central HTML 5 UI**

Cisco UCS Central HTML5 based user interface provides flexibility and task based usability for your management purposes.

The dashboard provides a quick overview of components in the system. You can pin the components you use frequently and customize the dashboard to suit your operational requirements. You can click on any object on the dashboard to go to the related page in the system. Click **Play** on this **Video** to view a brief introduction to the HTML 5 UI.

# **Using the HTML5 UI**

#### **Dashboard**

You can pin dashboard widgets and customize the dashboard based on your operational requirements. The following is the basic dashboard structure:

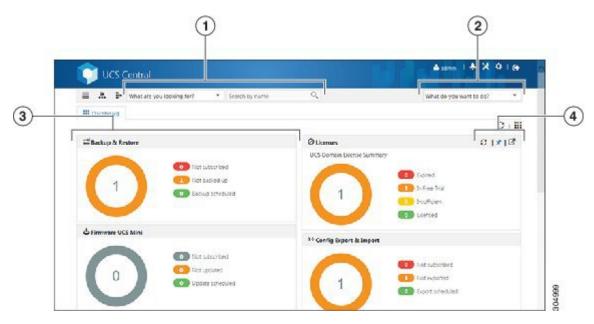

| Item | Description                                                                                                    |
|------|----------------------------------------------------------------------------------------------------|
| 1    | Search bar. What are you looking for?. You can do the following:                                                                               |
|      | <ul> <li>Select the entity type to search for any entity in the system by name.</li> <li>Empty search string returns all entities.</li> </ul>  |
|      | <ul> <li>Filter search results by location and status when applicable.</li> </ul>                                                              |
|      | • Click on an entity in the search results to open the details in a new page.                                                                  |
| 2    | Actions bar. <b>What do you want to do?</b> . You can Create, Schedule, Install, Export and Import from here:                                  |
|      | Click drop down to display available actions and select a task or type the task in the field and launch the dialog box and perform the task.   |
| 3    | Dashboard widget. You can pin any widget on this dashboard. When you mouse over on the widget, other options are enabled on widget's menu bar. |

| Item | Description                                                                                             |
|------|----------------------------------------------------------------------------------------------------|
| 4    | From within any widget on the dashboard, when you display additional options, you can do the following: |
|      | Refresh the displayed information for this specific widget.                                             |
|      | Unpin this widget from the dashboard.                                                                   |
|      | Launch the details page for this operation.                                                             |
|      |                                                                                                    |

### **Navigation Icons**

The following navigation icons help you navigate around the product to perform management tasks:

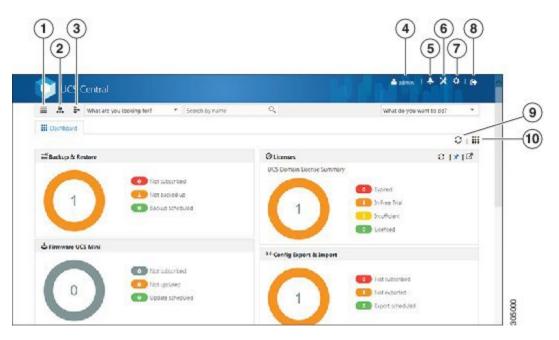

| Item | Description                                                                                                    |
|------|----------------------------------------------------------------------------------------------------|
| 1    | Search icon. Click to display physical and logical inventory related entities in the system such as, <b>Domains</b> , <b>Fabric Interconnects</b> , <b>Servers</b> , <b>Chassis</b> , <b>FEX</b> , <b>vLANs</b> , <b>vSANs</b> , <b>Service Profiles</b> , <b>Templates</b> , <b>Pools</b> , <b>Policies</b> and <b>ID Universe</b> . Click on any of these entities to launch related page and view details. |
| 2    | Organization icon. Click to display org <b>root</b> and other sub organizations in the system. You can click on the root or any sub org to launch the details page for a selected org.                                                                                                    |
| 3    | Domain group icon. Click to display domain group <b>root</b> and other domain groups in the system. You can click on a domain group to launch the details page.                                                                                                    |

| Item | Description                                                                                                    |
|------|----------------------------------------------------------------------------------------------------|
| 4    | User Preferences icon. Click to launch User Settings. From here you can Change Password, Restore Dashboard Defaults, and Show First Launch Experience.          |
| 5    | Alerts icon. Click to display and navigate to Pending Activities, System Faults, Domain Faults, Events, Audit Logs, Core Dumps, Sessions and Internal Services. |
| 6    | Operations icon. Click to display and navigate to Firmware, Backup & Restore, Export & Import, Licenses and Tech Support.                                       |
| 7    | System Settings icon. Click to display and navigate to <b>System Profiles</b> , <b>System Policies</b> , <b>Users</b> , <b>Authentication</b> and <b>SNMP</b> . |
| 8    | Log out icon. Click to log out from the active UCS Central session.                                                                                             |
| 9    | Refresh icon. Click to <b>Refresh</b> information in all pinned widgets. Each widget has individual refresh icons to refresh data for individual widgets.       |
| 10   | Dashboard widgets library icon. Click to view available widgets and click on the widget to pin it to the dashboard.                                             |

### **Behavior and Design Changes in HTML5 UI**

#### **Feature Support**

The following features that are available in the current UI are not supported in the HTML5 UI at this time:

- Policy Import
- Threshold Policy
- Statistics

#### **Behavior Changes Based on Design**

- You can only create global service profiles using an initial or updating template that uses LAN or SAN connectivity policy. You must create the global service profile template before you can create a service profile.
- The following inline options are not available in a service profile:
  - · Manual vNIC
  - $\circ$  iSCSI
  - $\circ$  vHBA
  - Boot Policy

#### Static ID

If you have an existing global service profile with any of these options, you cannot edit the global service profile in the HTML5 UI.

- Any changes to the iSCSI boot parameters made in HTML5 UI will not be available in the Flex UI.
- You can use vNIC templates only in a LAN connectivity policy.
- You can use vHBA templates only in a SAN connectivity policy.
- vNIC and vHBA Placement is now referred to as Interface Placement.
- Registration Policy is now referred to as Domain Group Qualification Policy.
- ID Range Qualification Policy is now referred to as ID Range Access Control Policy.
- There are no qualified IP addresses for ID Range Access Control Policy.
- You can create server pool policies when creating a server pool. Select Server Pool Qualification Policies to create these policies. When assigning server pools, additional server pool qualification is not supported in the global service profile.
- The only backup option is config-all backup. Other backup types such as config logical and config system are not supported.
- Local service profile picks up Host Firmware Policy from the Org instead of the Domain Group.
- When Import fails in HTML 5 UI, the message displays the reason for import failure. Make sure to correct errors and resubmit the configuration for import.
- Local service profile inventory is not displayed.
- The maintenance policy and schedules that are currently used by local service porfiles and currently under domain groups will not be available in HTML5 UI.

Behavior and Design Changes in HTML5 UI